### © 2007-2020 Christoph Benisch

# Kurzanleitung zur Funktion "Kartenmodul" auf kerbtier.de

KERBTIER.DE

# **Inhalt:**

- 1. Einführung
- 2. Kartenmodul aufrufen
- 3. Suchen und Anzeigen
- 4. Mitmachen aber wie?
- 5. Mit der TK25 (Messtischblatt) arbeiten
- 6. Abschließende Bemerkungen
- 7. Revisionen

© 2007-2020 Christoph Benisch

## **1. Einführung**

Das kerbtier.de Kartenmodul erlaubt die Anzeige von Verbreitungskarten für die Arten der deutschen Käferfauna.

KERBTIER.DE

Die Anzeige basiert auf dem Raster der Topographischen Karte TK25 ("Messtischblatt"), d.h. die angezeigten Fundpunkte sind auf etwa 10 x 10 Kilometer große Quadranten normiert. Die Anzeigefunktion ist datenbankbasiert und zeigt auch den Fundzeitraum des jüngsten vorliegenden Nachweises an.

Das Kartenmodul ist als langfristiges Gemeinschaftsprojekt angelegt.

Bei fast 7000 Käferarten und 2940 Messtischblättern für Deutschland ergibt sich mit 20 Millionen eine sehr große theoretische Anzahl an Datensätzen. Realistisch könnte die deutsche Fauna wohl mit 5 Millionen Datensätzen erfasst werden. Diese zusammenzutragen ist nur möglich, wenn möglichst viele Personen, Profis ebenso wie interessierte Hobbykäferer, ihre Funddaten ins Projekt einbringen.

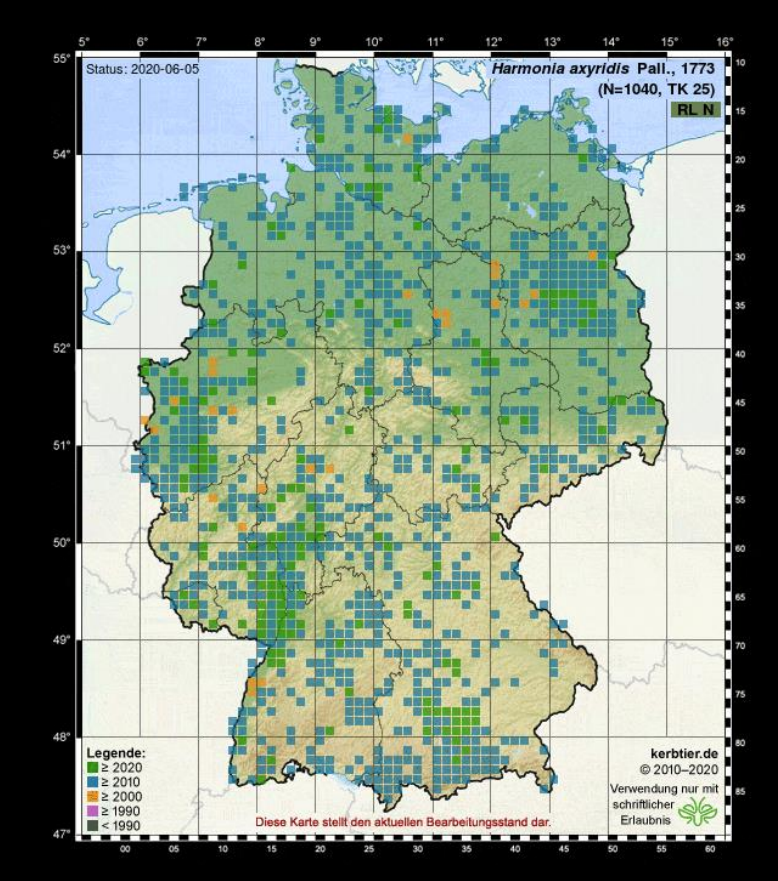

C 2007-2020 Christoph Benisch

## **2. Kartenmodul aufrufen**

#### 1.) Anzeige der Verbreitungskarte für eine bestimmte Art:

Hierzu kann man in allen auf kerbtier.de verfügbaren Fotoübersichten auf das kleine grüne Kartensymbol rechts neben dem Artnamen klicken. Die zugehörige Verbreitungskarte wird als Grafik angezeigt. Javascript muss aktiviert sein, die Anzeige erfolgt als Popup.

KERBTIER.DE

#### 2.) Aufruf des Kartenmoduls

Das Kartenmodul kann unter der Internetadresse <http://www.kerbtier.de/cgi-bin/deFundort.cgi> aufgerufen werden. Es erlaubt die Suche nach Artnamen bzw. Namensfragmenten, auch solcher Arten, von denen bisher keine Fotos auf kerbtier.de verfügbar sind. Darüber hinaus wird der aktuellen Datenbestand angezeigt und eine Mitarbeiterliste steht zur Verfügung.

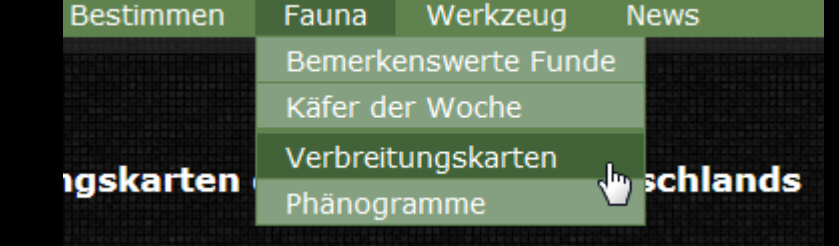

\*klick\*

Cylindera germanica

**ED ERR** 

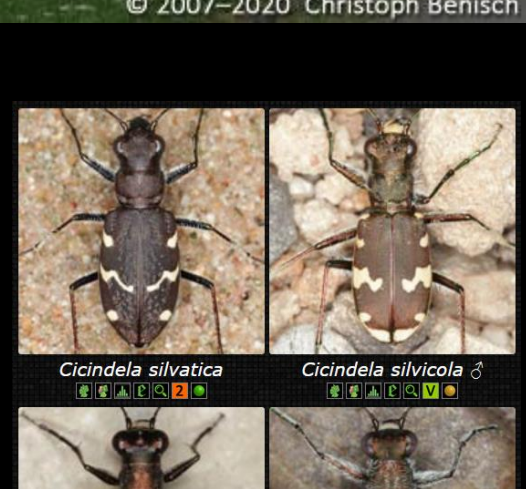

Cylindera arenaria

8 6 A C Q 10

### **KERBTIER.DE** FERFAUNA DEUTSCHLANDS

- (1) Multikriterielle Suche nach Arten, es können auch Messtischblätter durchsucht werden
- (2) Sortierung und Anzeige-Modi (siehe nächste Seite)
- (3) Die gefundenen Arten werden im Ergebnisfenster angezeigt. Anklicken lädt die Verbreitungskarte
- (4) Fundpunkte sind nach Fundzeitraum des jüngsten Nachweises farbcodiert
- (5) Anklicken eines Fundpunkts zeigt Nummer und Name des zugehörigen Messtischblatts
- (6) Statistische Angaben / Downloads

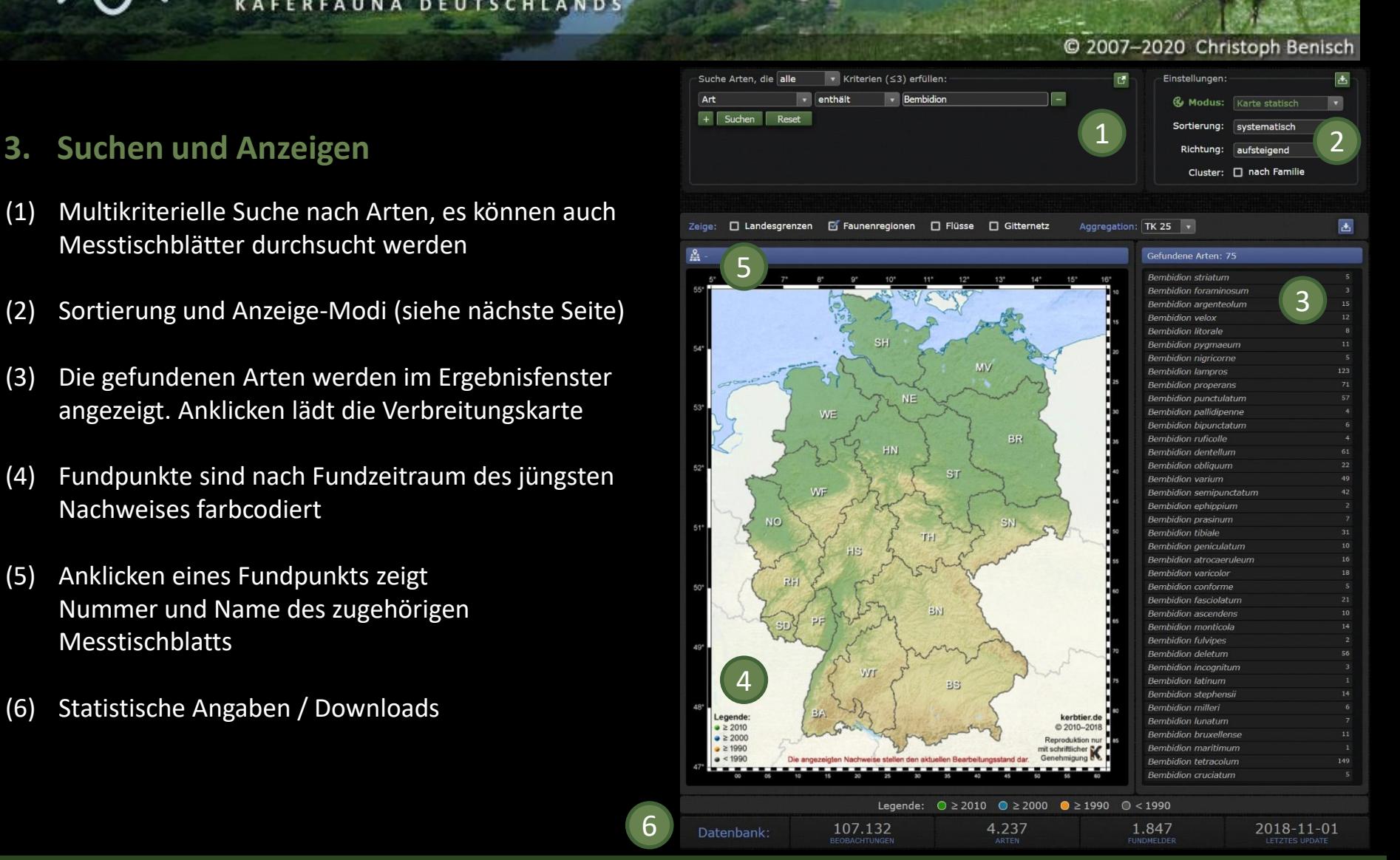

#### kerbtier.de - Die Käferfauna Deutschlands National Seite 4/12 Kurzanleitung zum Kartenmodul

#### © 2007-2020 Christoph Benisch

## **3. Anzeige-Modi**

- (1) Listen-Ansicht Schnelle Übersicht in Listenform, ohne Fotos/Kartenanzeige.
- (2) Thumbnails klein Schnelle Fotoübersicht, für größere Anzahlen von Funden.
- (3) Thumbnails groß Ausführliche Fotoübersicht mit allen Zusatzdaten.
- (4) Karte statisch Statische Anzeige der Fund-MTBs als GIF-Karte.
- (5) Karte dynamisch Dynamische Kartenanzeige mit Google Maps API v3. Mit erweiterten Kartenfunktionen.
- (6) Katalogstatus aus dem Verbreitungsatlas der Käfer Deutschlands – colkat.de.

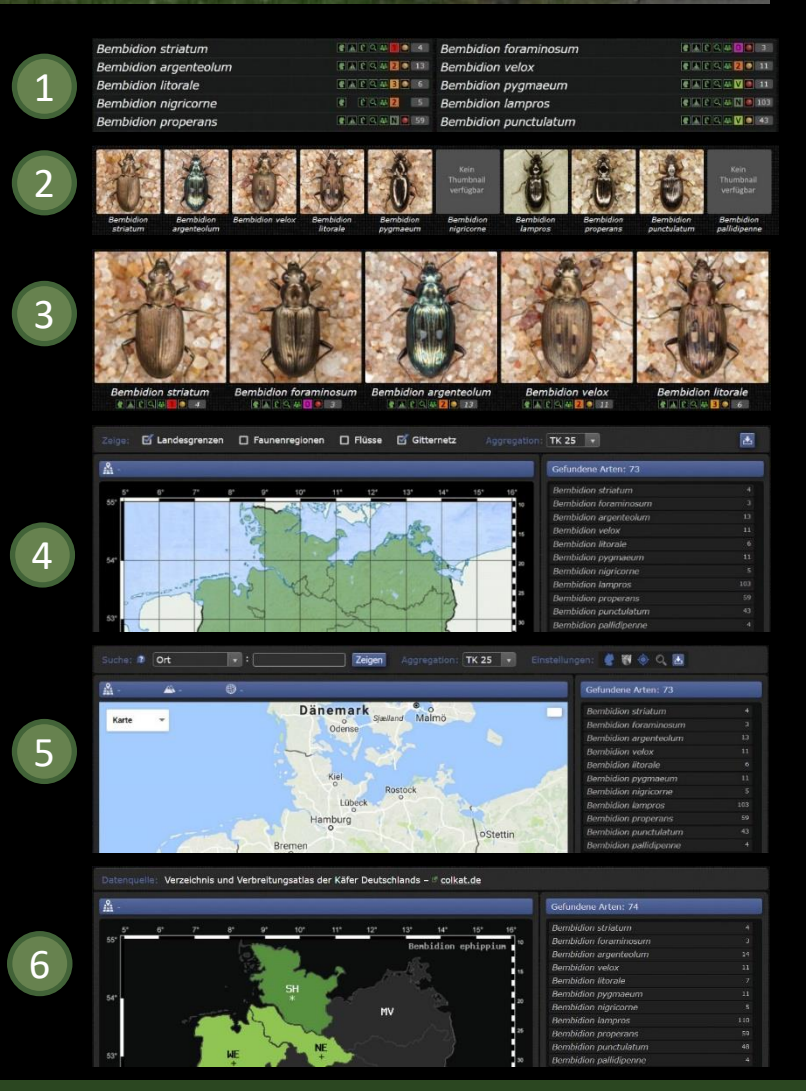

#### kerbtier.de - Die Käferfauna Deutschlands National Seite 5/12 Kurzanleitung zum Kartenmodul

C 2007-2020 Christoph Benisch

### **4 Mitmachen – aber wie?**

#### **4.1 Wer kann mitmachen? Was sollte man beachten?**

Mitmachen kann jeder, egal ob "Profi", ambitionierter Hobbykäferkundler oder Laie. Das kerbtier.de Kartenmodul lebt davon, dass sich möglichst viele Personen aus allen Teilen Deutschlands mit ihren Funddaten beteiligen.

Bei allem Streben nach einer möglichst hohen Abdeckung der Arten und Gebiete dürfen jedoch die Anforderungen an den wissenschaftliche Mindeststandard, was die Sicherheit der Artbestimmung betrifft, nicht vernachlässigt werden.

Daher sollte man sich selbst fragen:

- Ist meine eigene Artbestimmung ausreichend sicher?
- Habe ich meine Bestimmung von Experten überprüfen lassen? (am Beleg? in Internetforen?)
- Kann ich bei Nachfragen einen Nachweis vorlegen (also Belegtier oder aussagekräftiges eigenes Foto)?

Kann man diese Fragen mit "ja" beantworten, dann steht der Teilnahme nichts mehr im Wege. Wie's funktioniert, ist auf den folgenden Seiten beschrieben.

© 2007-2020 Christoph Benisch

#### **4.2 Einreichen von Daten**

Zur Aufnahme eines Nachweises in die kerbtier.de-Faunendatenbank werden folgende Angaben benötigt:

- Vorname und Nachname des Finders
- Wissenschaftlicher Artname der nachgewiesenen Art
- Messtischblattnummer des Fundorts
- Fundjahr

Die interne Datenstruktur der zugrundliegenden Datenbank sieht wie folgt aus:

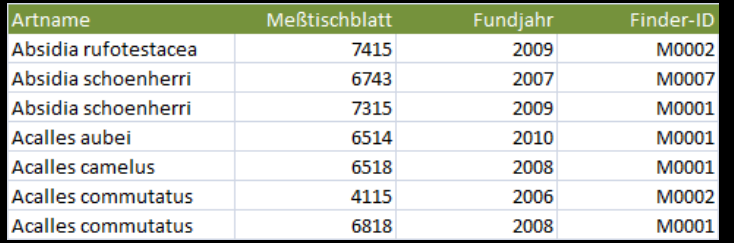

Je näher das Format der eingereichten Daten an dieser Struktur ist, desto einfacher ist es, sie in die Faunendatenbank zu übernehmen. Jeder Finder, der Daten beiträgt, erhält eine eindeutige ID-Nummer, die mit seinen Funden abgelegt wird.

#### @ 2007-2020 Christoph Benisch

#### **4.2.1 Als Excel-Tabelle**

Die vorliegenden Daten können in Form einer Excel-Tabelle eingereicht, welche die vorne gezeigte Datenstruktur enthält. Ein entsprechendes Excel-Templat ist hier enthalten. Diese Methode bietet sich für die Profis an, die sicher bestimmtes, belegtes Material haben und eine größere Menge an Datensätzen einreichen wollen.

#### **4.2.2 Online über unser Anfragemodul**

Diese Methode ist vor allem für Laien geeignet, die sich ihrer Bestimmung nicht 100% sicher sind. Dabei kann man bis zu drei Fotos eines Käfers hochladen und den Fundort und –umstände online hier erfassen:

#### <https://www.kerbtier.de/cgi-bin/deSnapSubmit.cgi>

Unser Team bearbeitet die Meldung zeitnah und schaltet das Ergebnis hier frei:

<https://www.kerbtier.de/cgi-bin/deSnapView.cgi>

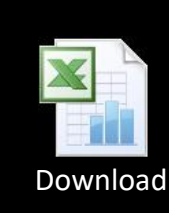

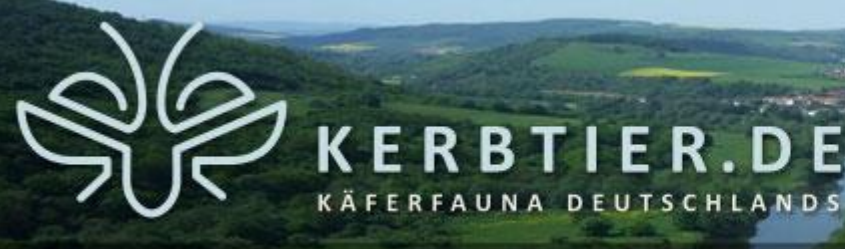

© 2007-2020 Christoph Benisch

## **5 Mit der TK25 ("Messtischblatt") arbeiten**

Im kerbtier.de-Kartenmodul erfolgt eine Normierung der Fundpunkte auf das Raster der topographischen Karte 1:25.000 (TK25), die früher als Messtischblatt bezeichnet wurde.

Ein Messtischblatt ist ca. 10 x 10 km groß. Alle Messtischblätter Deutschlands sind mit einer eindeutigen Nummer und dem Namen des Hauptorts versehen. Die vorgenommene Normierung hat mehrere Vorteile:

- Ein Raster von 10 x 10 km ist für viele allgemeine faunistische Zwecke bei weitem ausreichend
- Die absolute Menge an Datensätzen wird begrenzt und bleibt damit besser handhabbar
- Bei sehr seltenen und bedrohten Arten werden keine exakten Fundorte preisgegeben

Für die Erfassung eines Funddatensatzes in der kerbtier.de Faunendatenbank ist daher die Kenntnis der Messtischblattnummer erforderlich. Sie kann wo erforderlich interaktiv durch Klick auf das Symbol **Aufgenter werden**.

Alternativ kann auch direkt das Kartenmodul im dynamischen Kartenmodus verwendet werden:

<http://www.kerbtier.de/cgi-bin/deFundort.cgi?SortMode=4>

## K E R B T I E R . D E .<br>FERFAUNA DEUTSCHLANDS

© 2007-2020 Christoph Benisch

- (1) Suche nach Städten und Ortsnamen, Messtischblättern oder geographischen Koordinaten (Breite, Länge in der Form "49.483516, 8.392125")
- (2) Kartenfunktionen und speichern benutzerdefinierten Einstellungen
- (3) Einstellung Kartenanzeige oder Satellitenbild
- (4) Zoomfunktion
- (5) Anklicken des Fundorts zeigt das zugehörige Messtischblatt als blaues Quadrat
- (6) Anzeige des zugehörigen MTB-Namens und der MTB-Nummer, sowie der Meereshöhe und geographischer Koordinaten

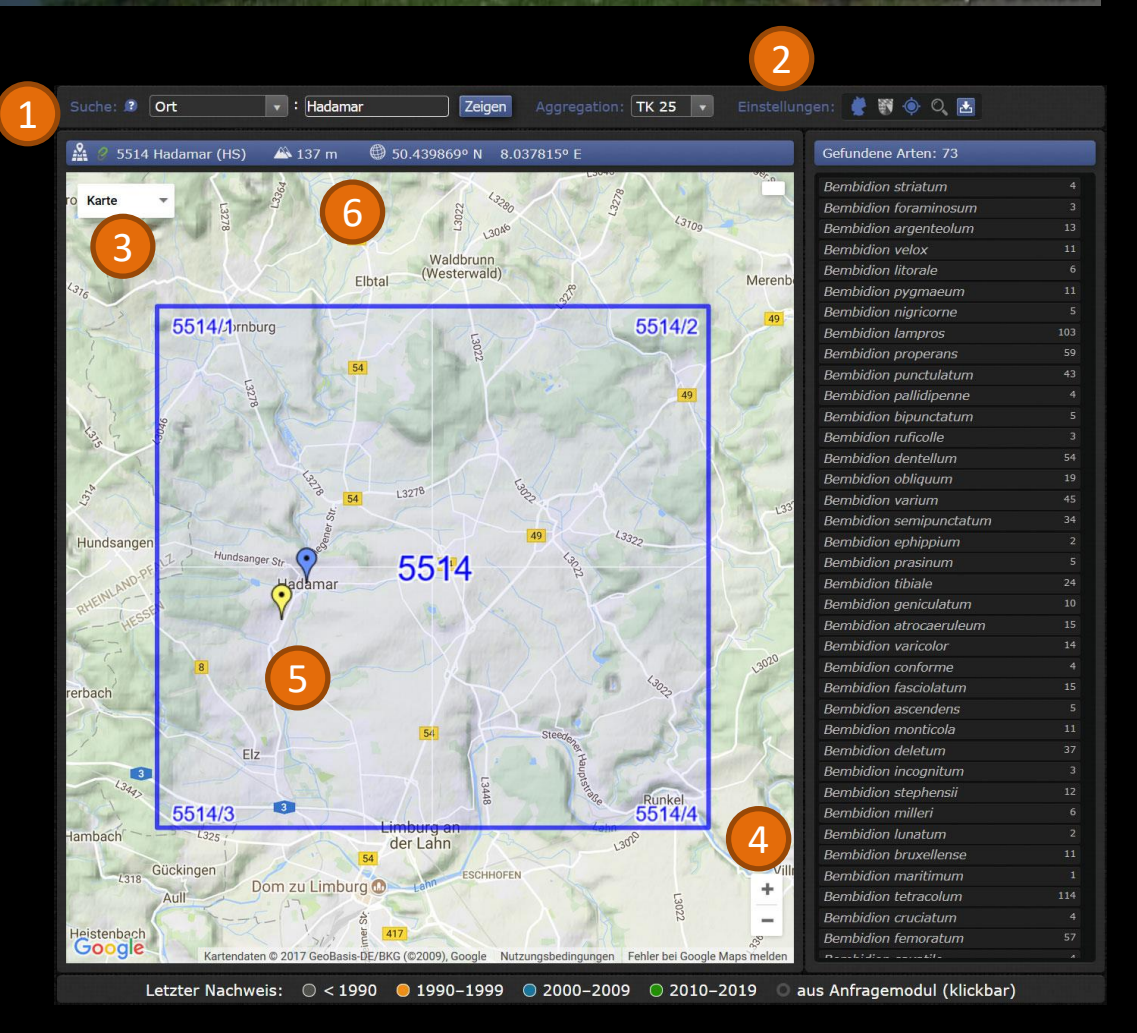

© 2007-2020 Christoph Benisch

### **6 Abschließende Bemerkungen**

Ich hoffe, dass das kerbtier.de-Kartenmodul viele Nutzer und vor allem viele Mitarbeiter finden wird, die den Datenbestand mit ihren Beiträgen erweitern.

Das Projekt ist als langfristiges Gemeinschaftsprojekt angelegt. Rund 10 Jahre nach seinem Start (Stand: 27.06.2020) sind folgende Limitierungen zu beachten:

- Der Datenbestand von ca. 4.466 Arten deckt etwa 65% des deutschen Arteninventars ab.
- Die vorhandenen 142.914 Funddatensätze sind derzeit weit davon entfernt das wirkliche Verbreitungsbild einer Art in Deutschland wiederzugeben. Dies wird sich mit weiteren Nutzerbeiträgen im Laufe der Zeit hoffentlich mehr und mehr verbessern.

Daher nochmals der Aufruf: Mitmachen!

Feedback der Benutzer, welches zur Verbesserung des Kartenmoduls beiträgt, ist jederzeit willkommen. Am besten über das Kontaktformular <http://www.kerbtier.de/cgi-bin/deKontakt.cgi>.

© 2007-2020 Christoph Benisch

### **7 Revisionen**

16.10.2010 Erste Version auf kerbtier.de online 26.10.2010 Anzeige von MTB-Nummer und –Name im Kartenmodul 25.11.2010 Kleinere Änderung an der Farbcodierung 19.02.2011 Kleinere Verbesserungen im Manual 28.05.2011 Kleinere Aktualisierungen 05.01.2012 Kleinere Aktualisierungen 15.02.2012 Korrektur der Links zu dem Templaten 18.03.2012 Kleinere Aktualisierungen 30.06.2012 Verbesserte Basiskarte 28.12.2012 Weitere Verbesserungen an der Basiskarte 06.06.2013 TK25-Modul zeigt jetzt auch Quadranten an 18.10.2015 Komplette Neufassung der Kartenfunktionalitäten auf kerbtier.de 18.09.2016 Neben Kartensuche von Orten und MTBs jetzt auch nach geographischen Koordinaten 11.06.2017 Anzeige der Grenzen der deutschen Land- und Stadtkreise im dynamischen Kartenmodus 15.06.2017 Klick auf Fundpunkte resultierend aus Anfragen aus dem Anfragemodul zeigt die zugehörige Anfrage 01.07.2017 Anpassung des Handbuchs an das aktuelle Website-Design 14.12.2017 Kartenmodulzeigt jetzt auch den Katalogstatus von colkat.de an 11.11.2018 Kleinere Aktualisierungen 27.06.2020 Abschaltung des Word-Meldetemplats

KERBTIER.DE